## Como Cerar / Inicializar completamente el stock

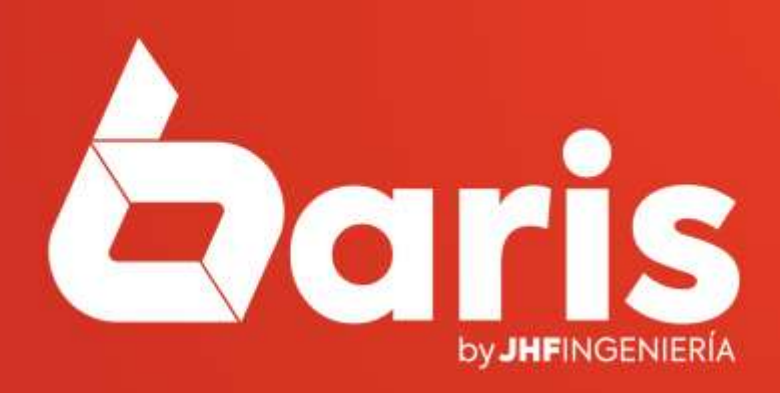

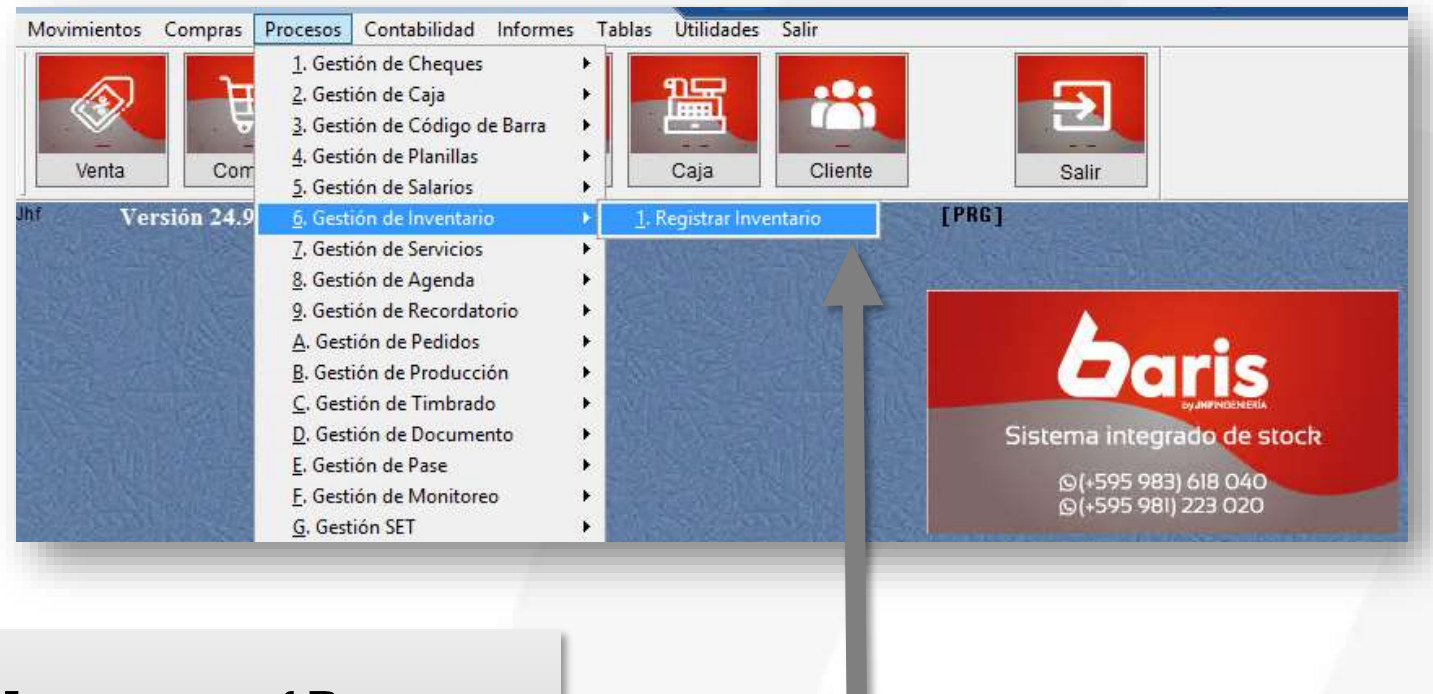

1

Ingrese en { Procesos / Gestión de Inventario / Registrar Inventario }

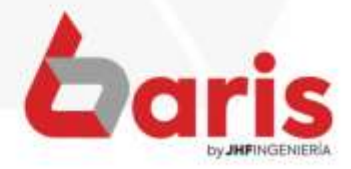

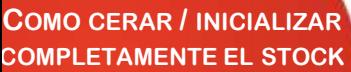

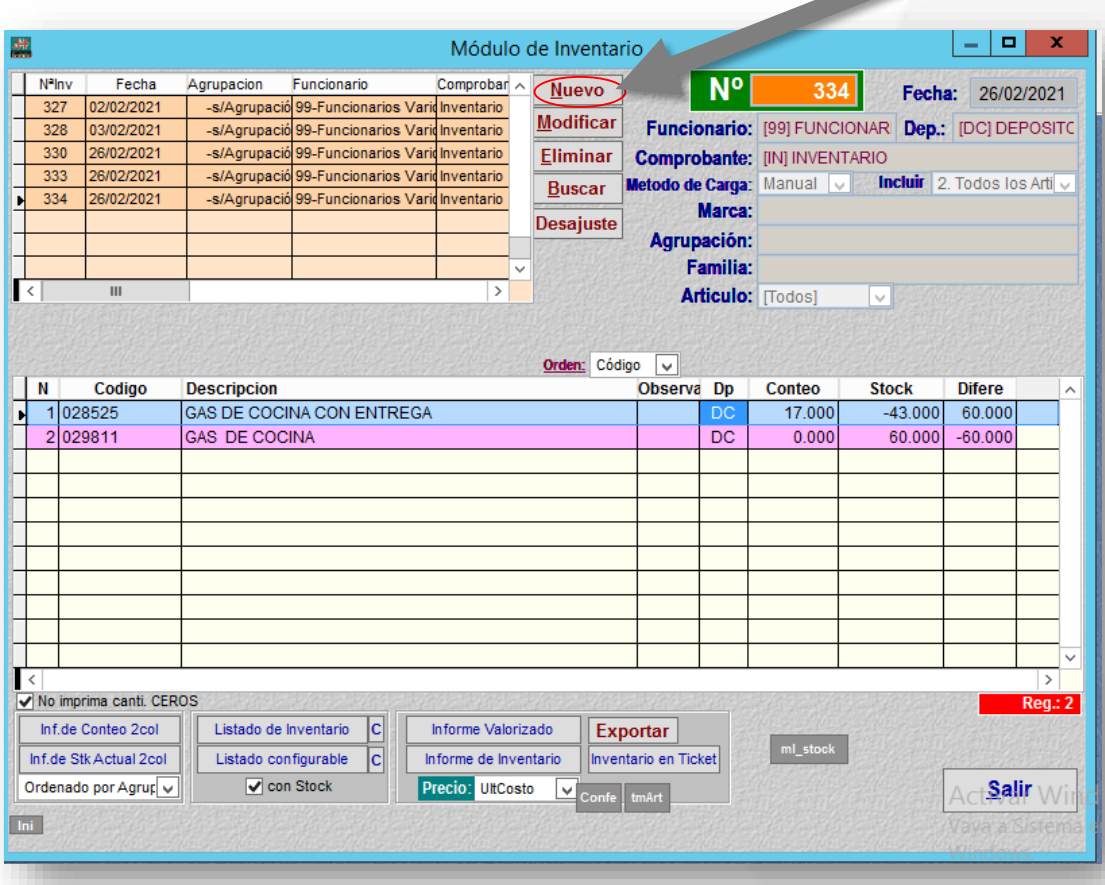

Haga click en el botón [Nuevo]

2

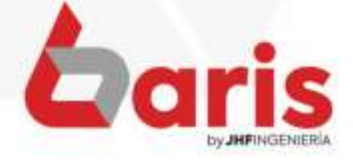

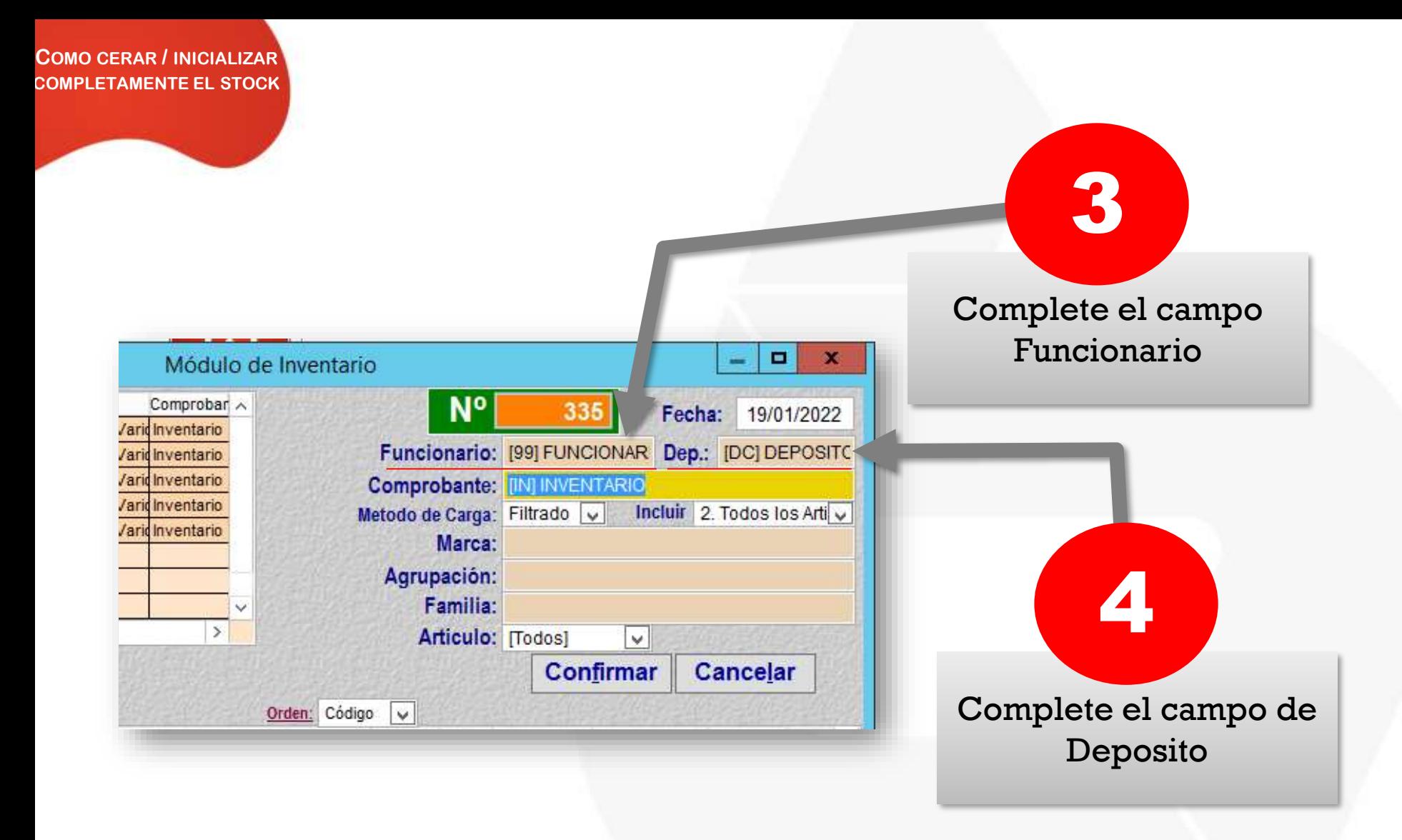

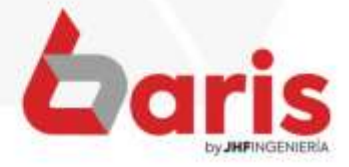

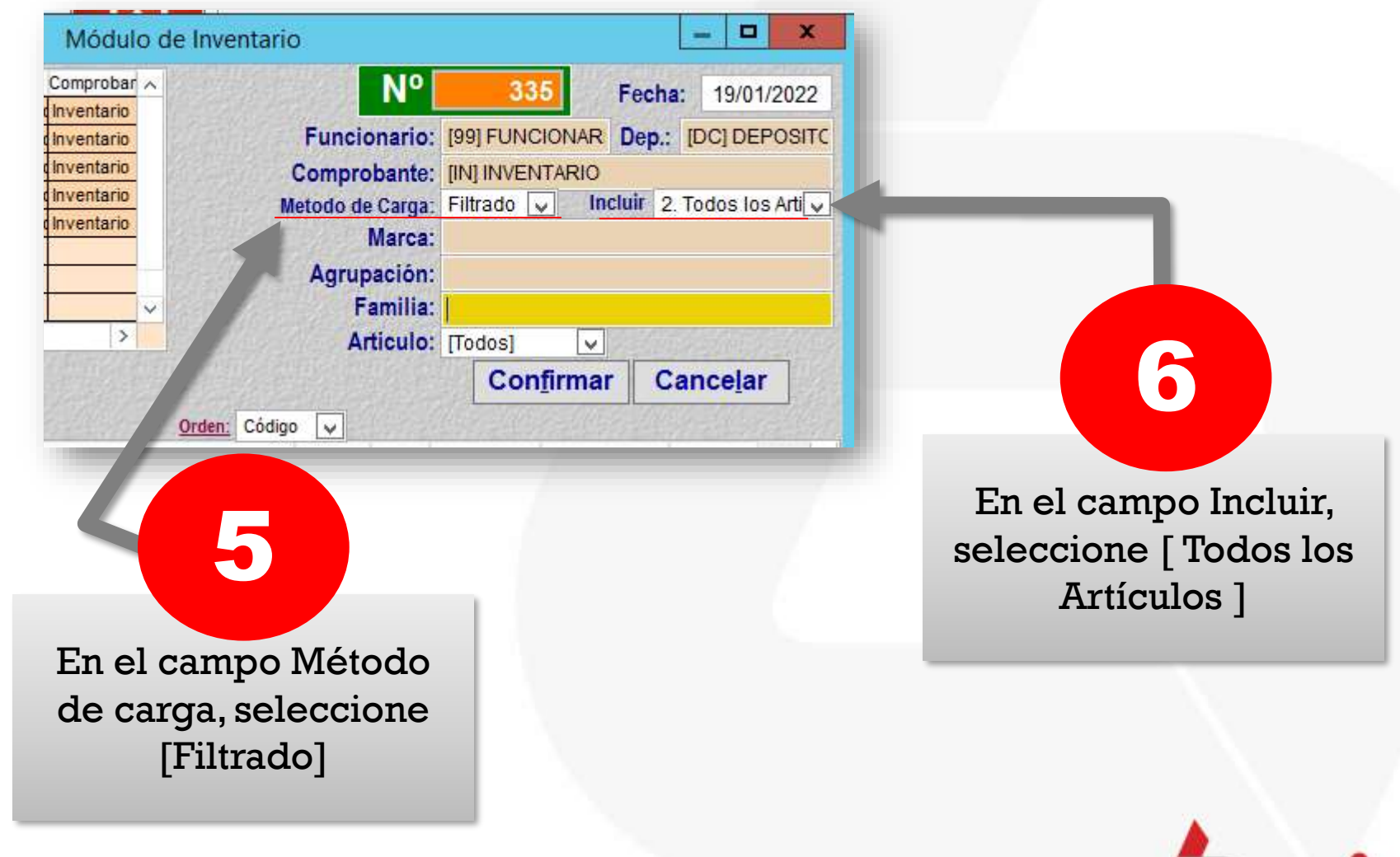

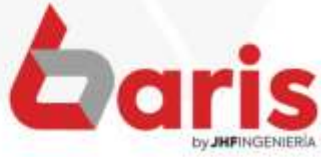

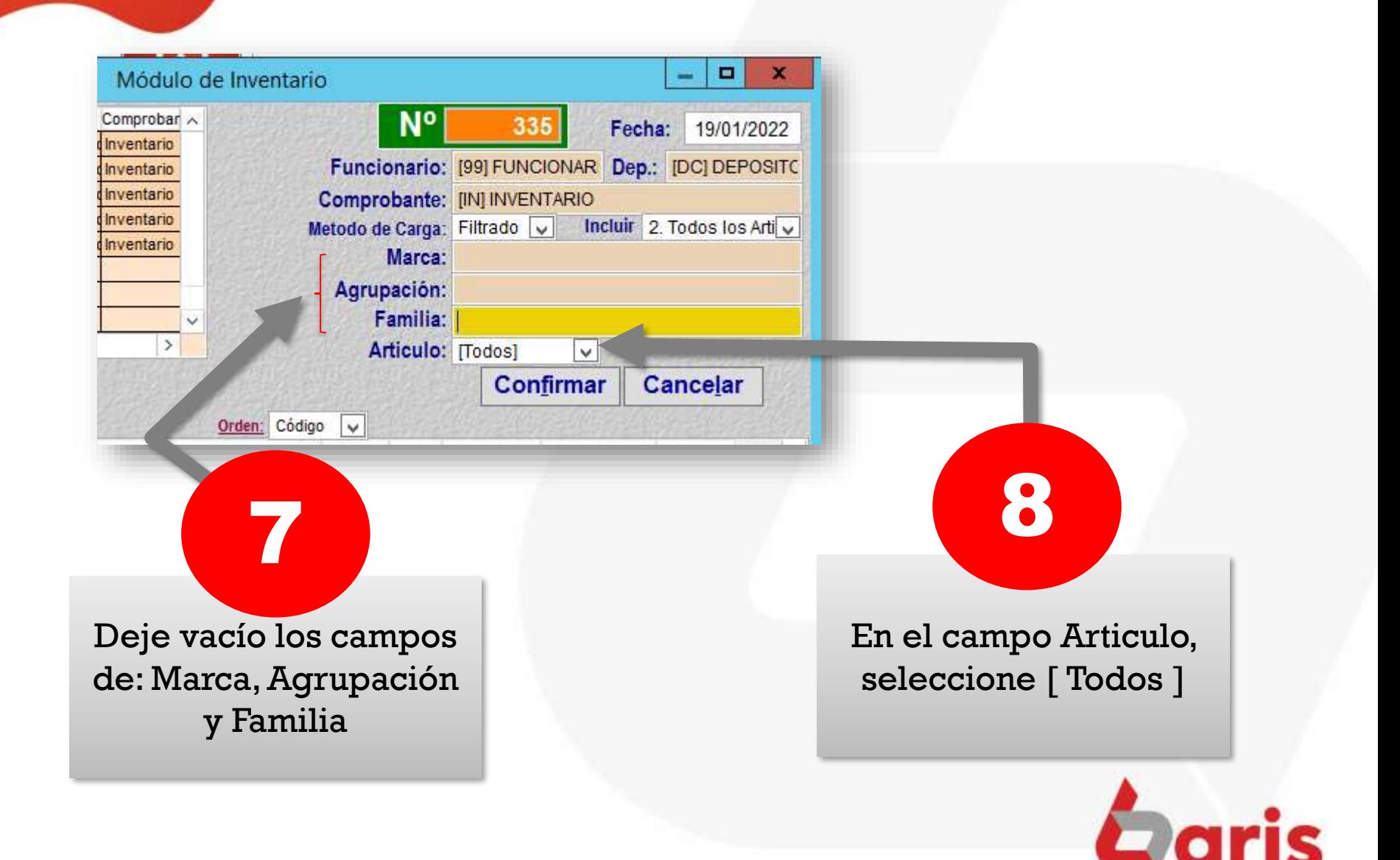

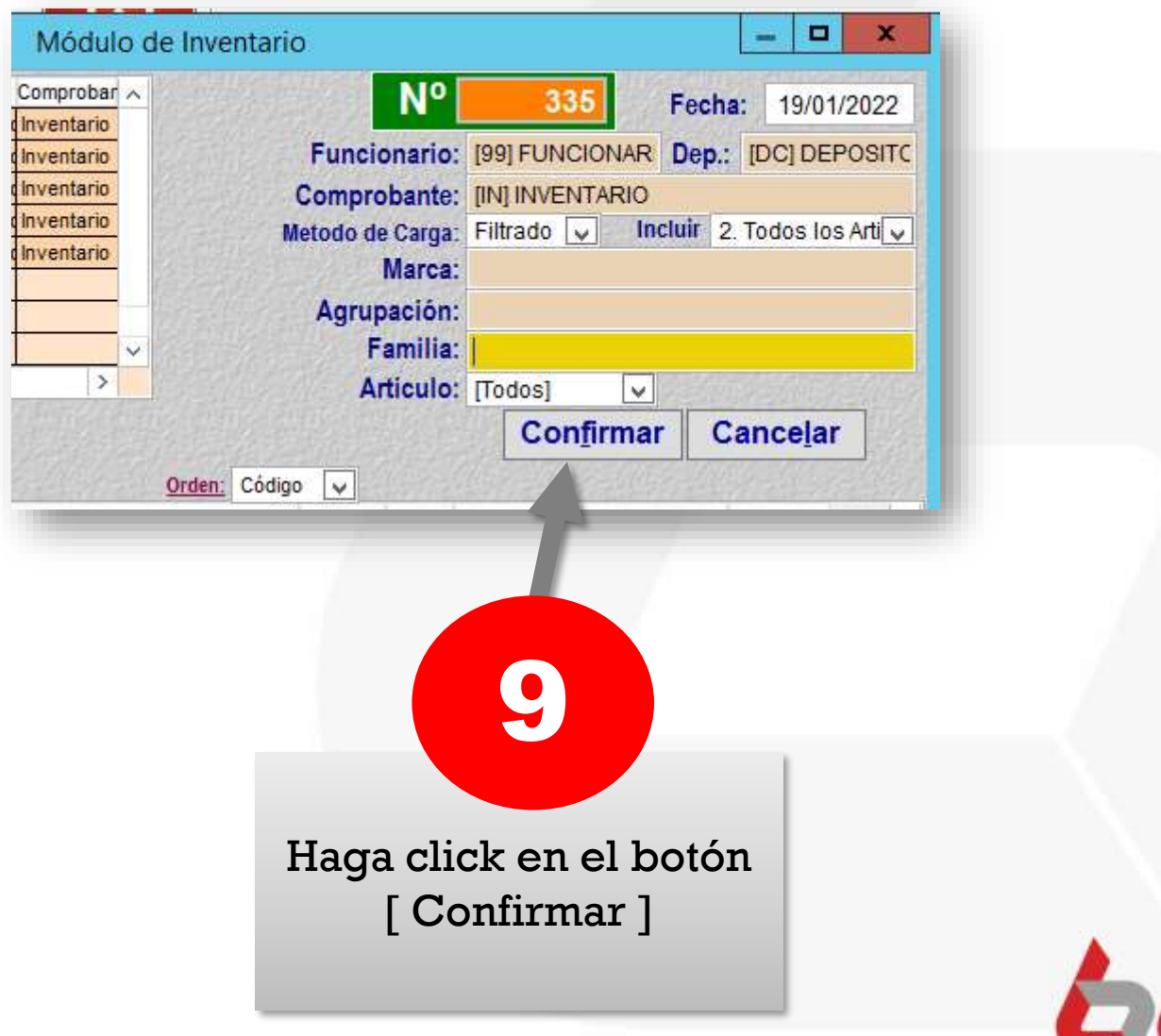

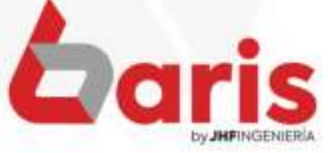

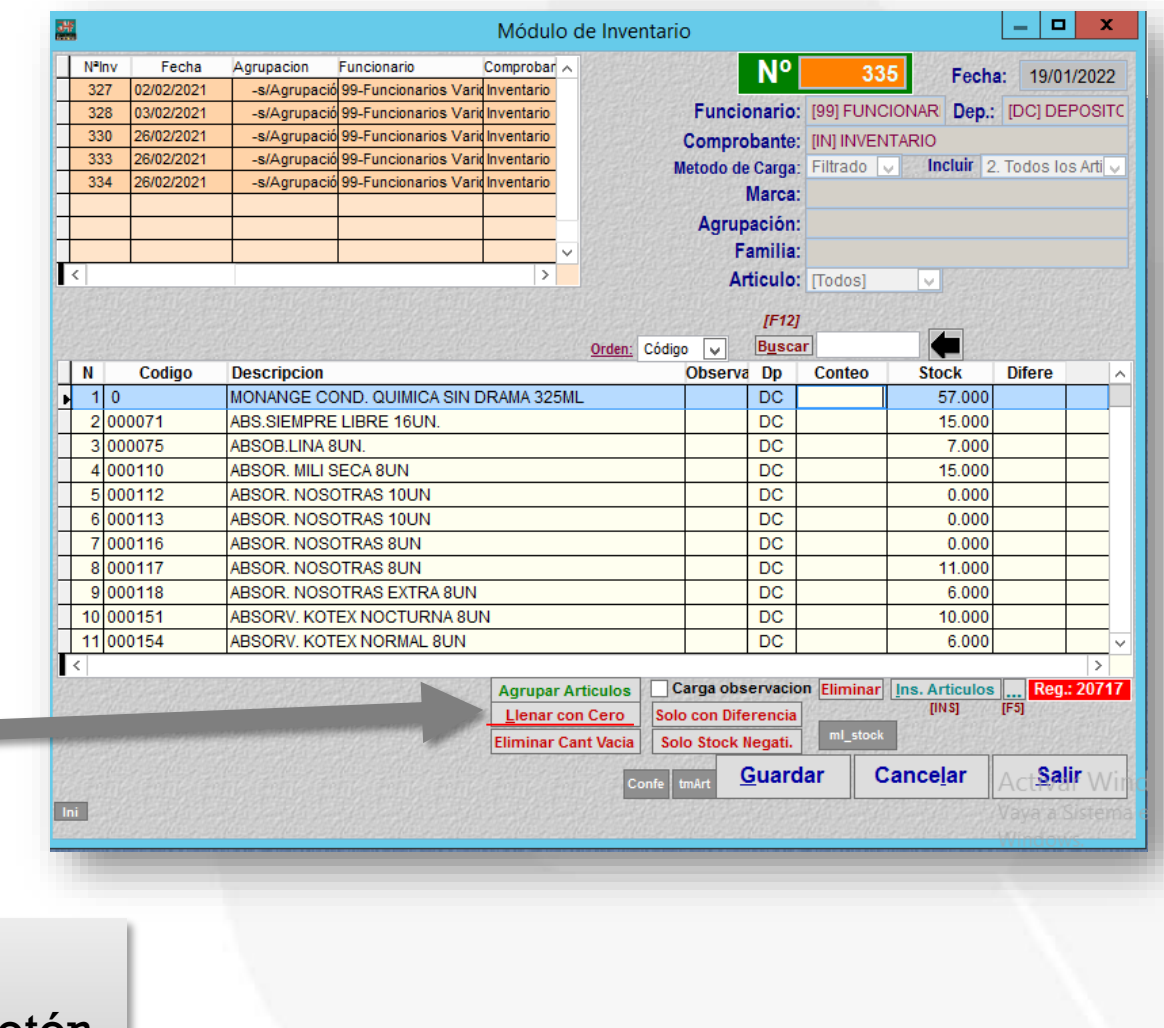

Haga click en el botón [Llenar con Cero]

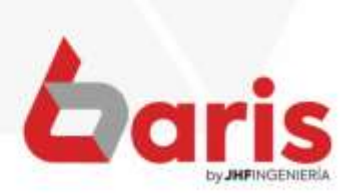

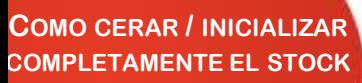

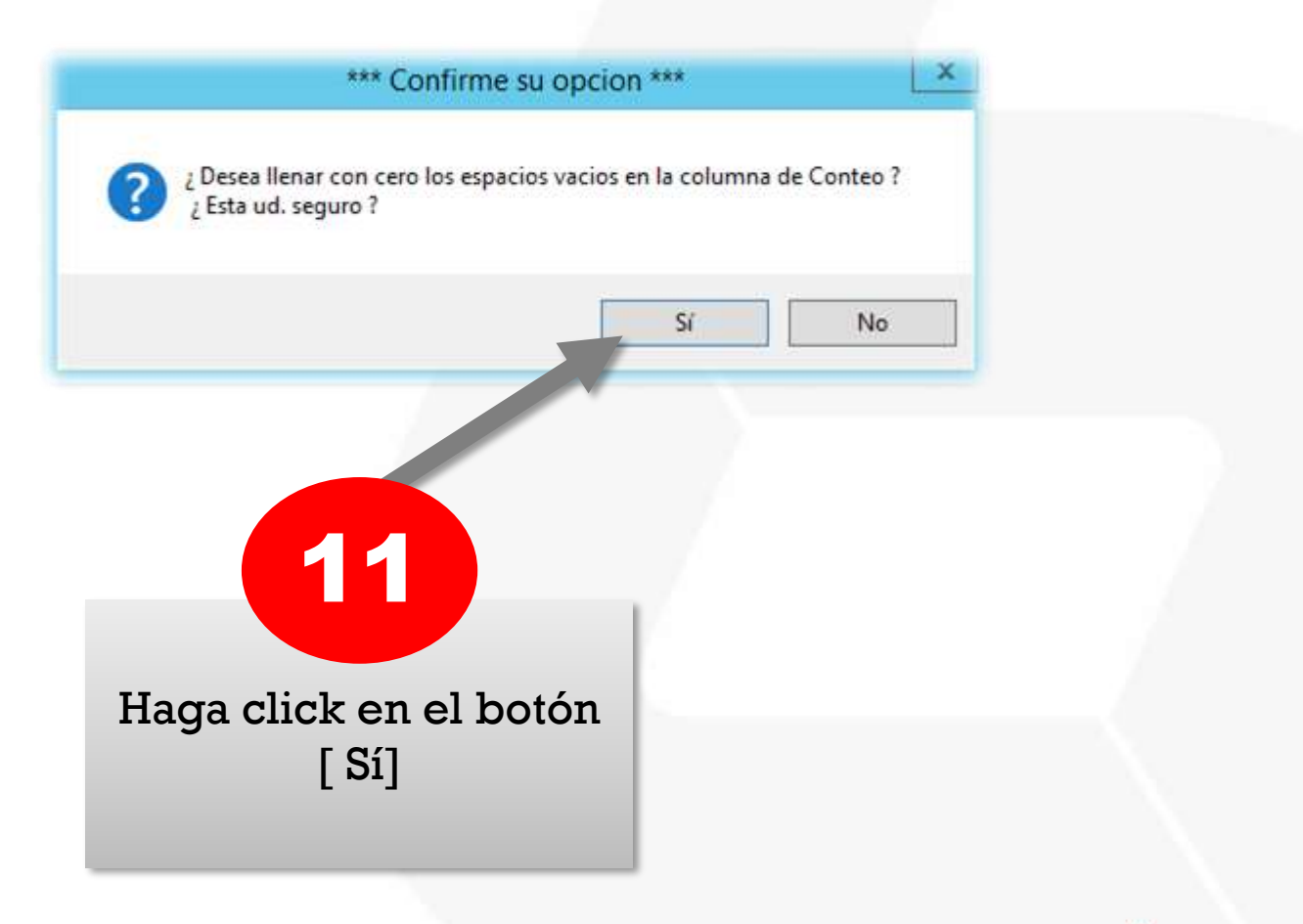

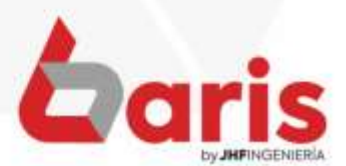

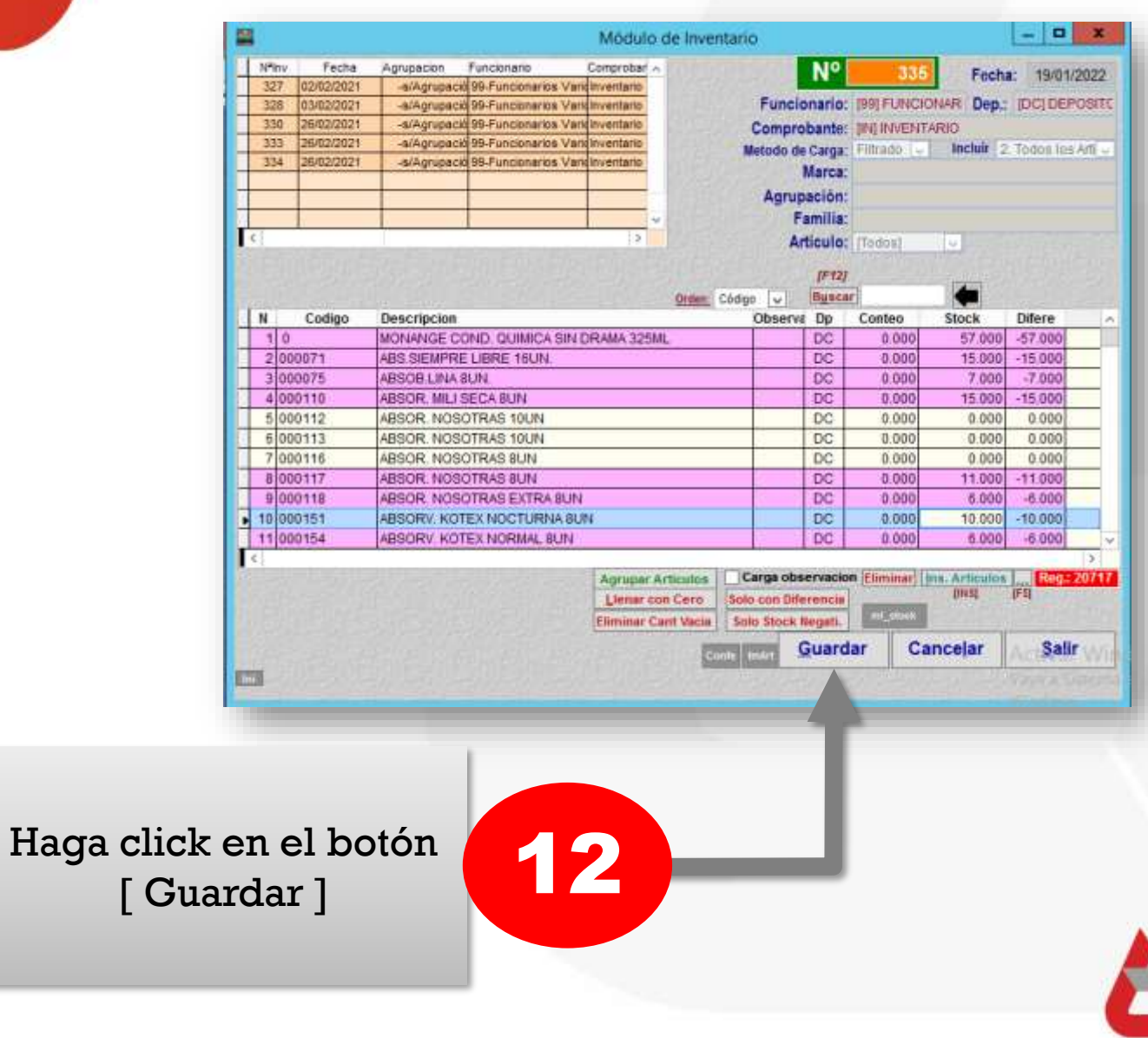

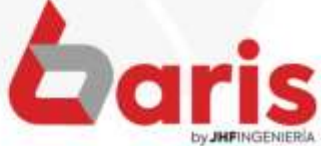

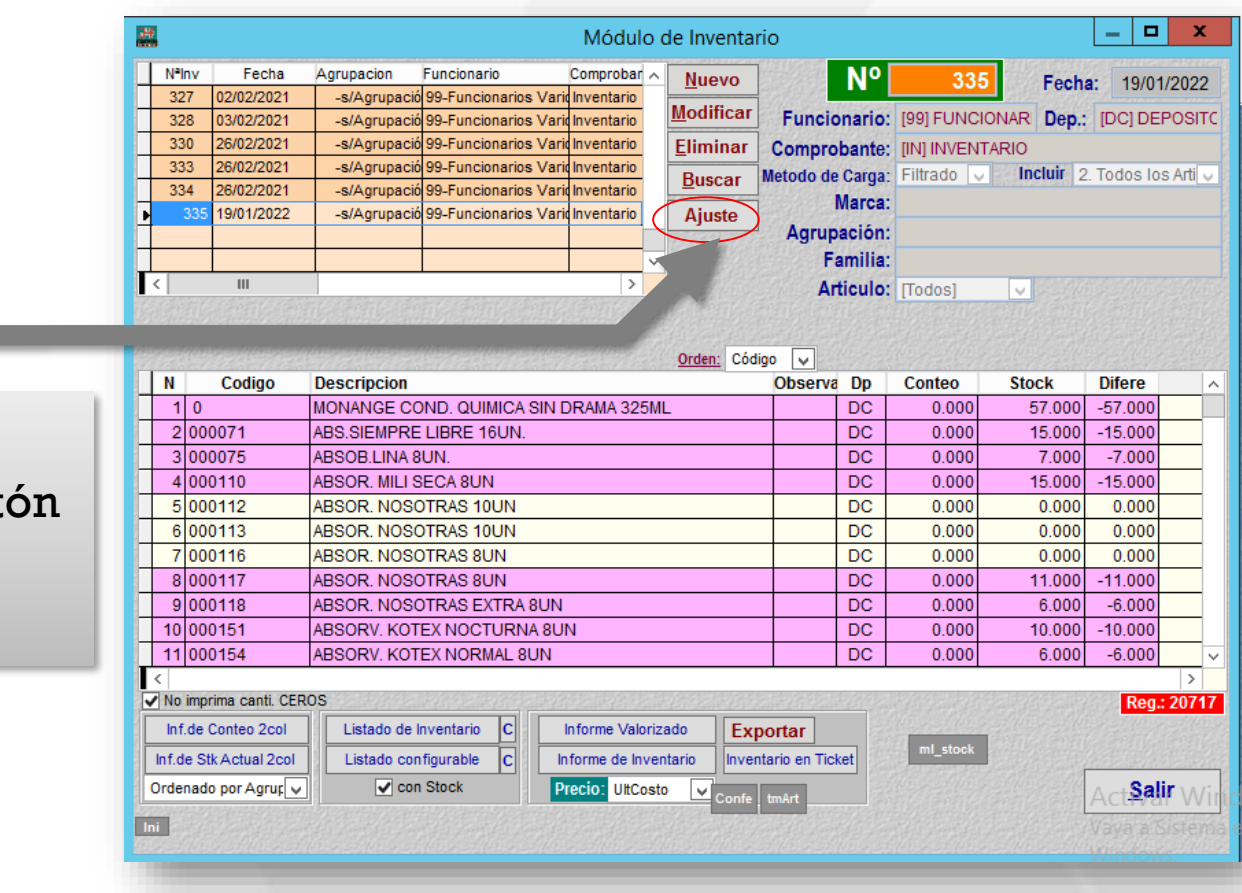

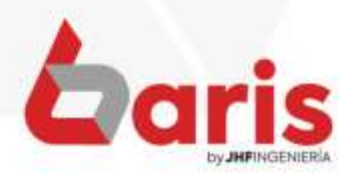

13 Haga click en el bot [Ajuste]

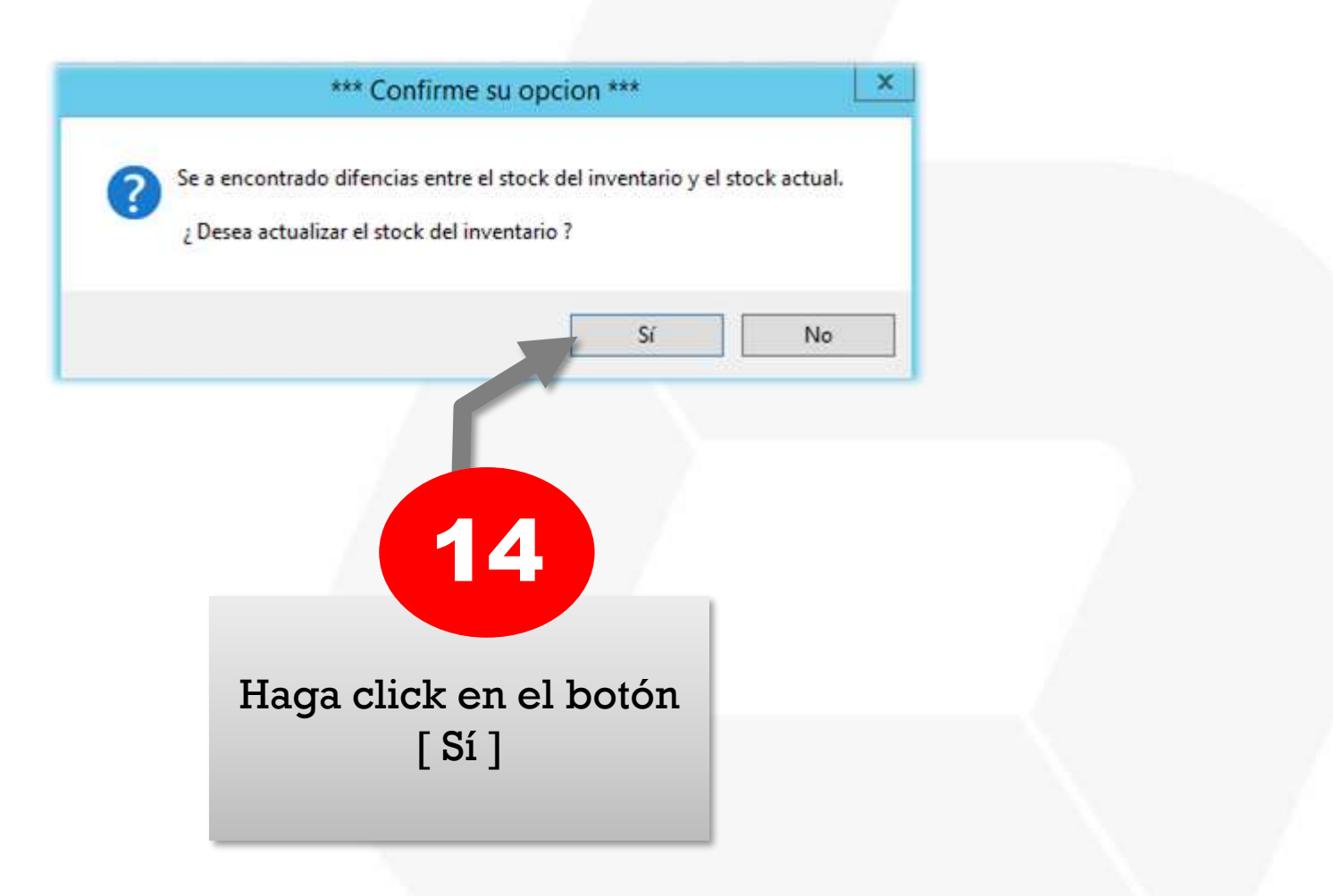

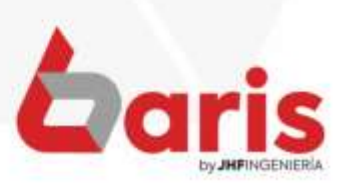

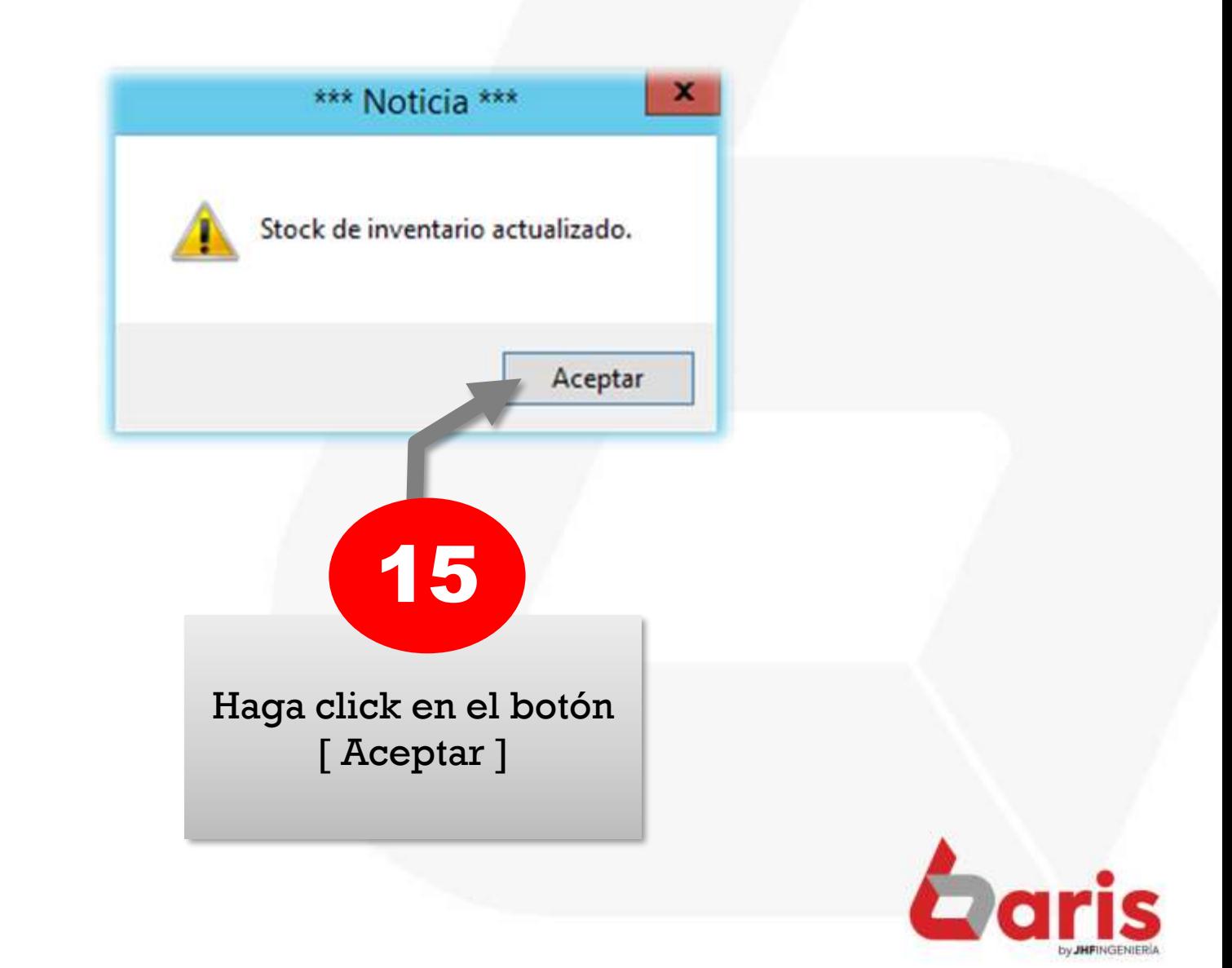

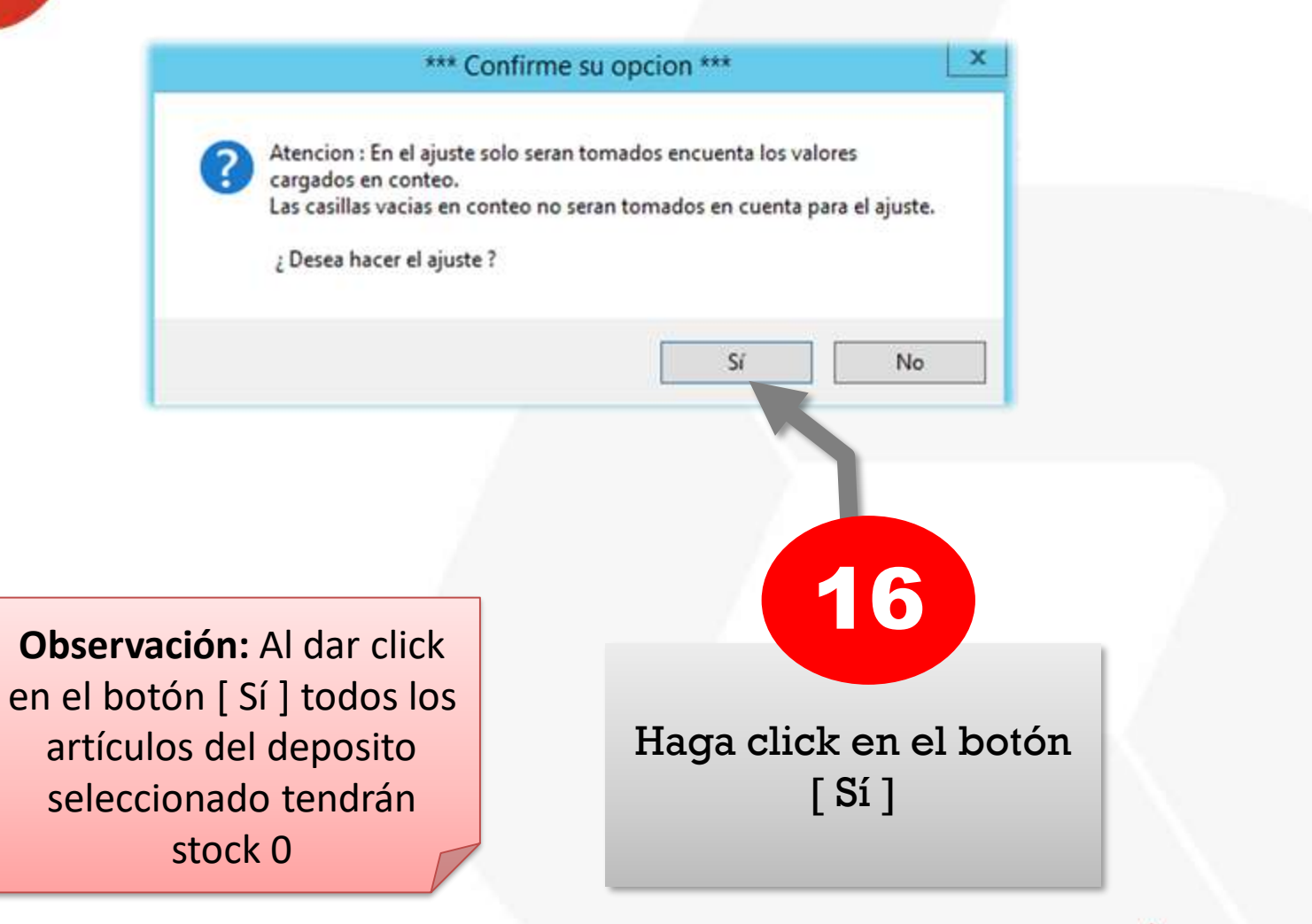

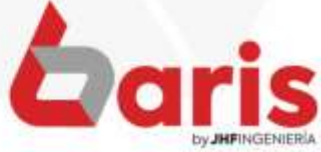

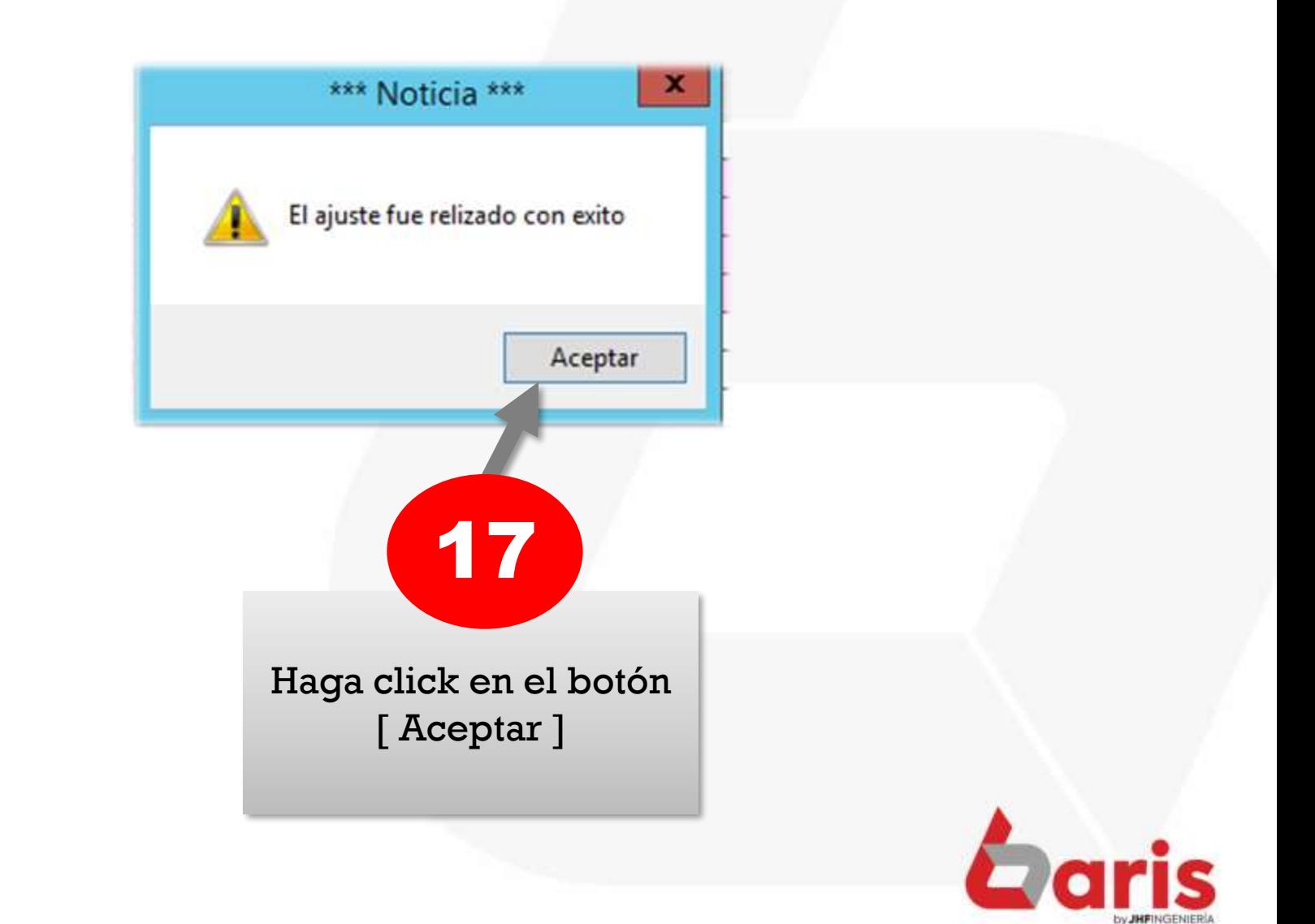

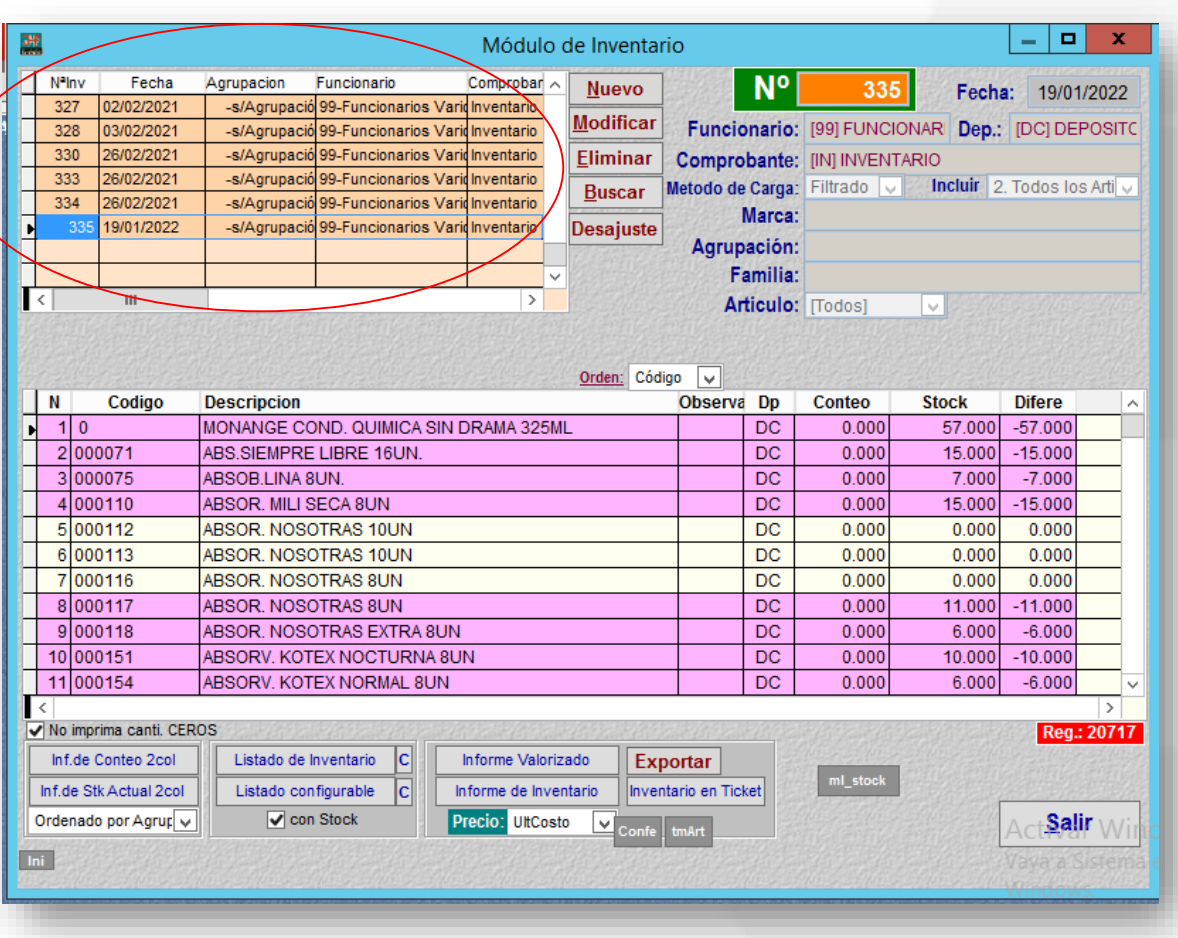

**Observación:** En la grilla de inventario se podrá visualizar el registro de inventario con conteo 0 realizado recientemente, además de todos los inventarios realizados con anterioridad.

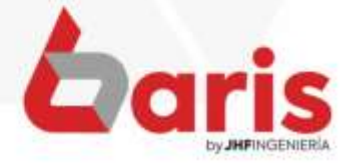

■ +595 61 571 050 **Q +595 983 618 040 ① +595 981 223 020** www.jhf.com.py ihfpy@hotmail.com **n**o @jhfingenieria

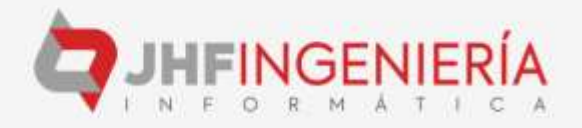